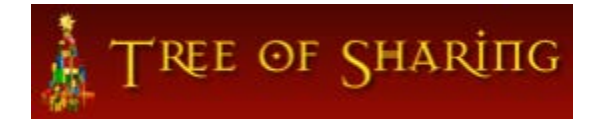

REQUESTING AND MANAGING GIFTS TIPSHEET

**This form contains these subjects:**

**[Viewing existing gift requests](#page-0-0)**

**[Adding gift requests](#page-1-0)**

**[View individual gift request](#page-3-0)**

**[Edit gift request](#page-3-1)**

**[Delete gift request](#page-4-0)**

**[Search gift requests](#page-5-0)**

#### <span id="page-0-0"></span>**Viewing all existing gift requests**

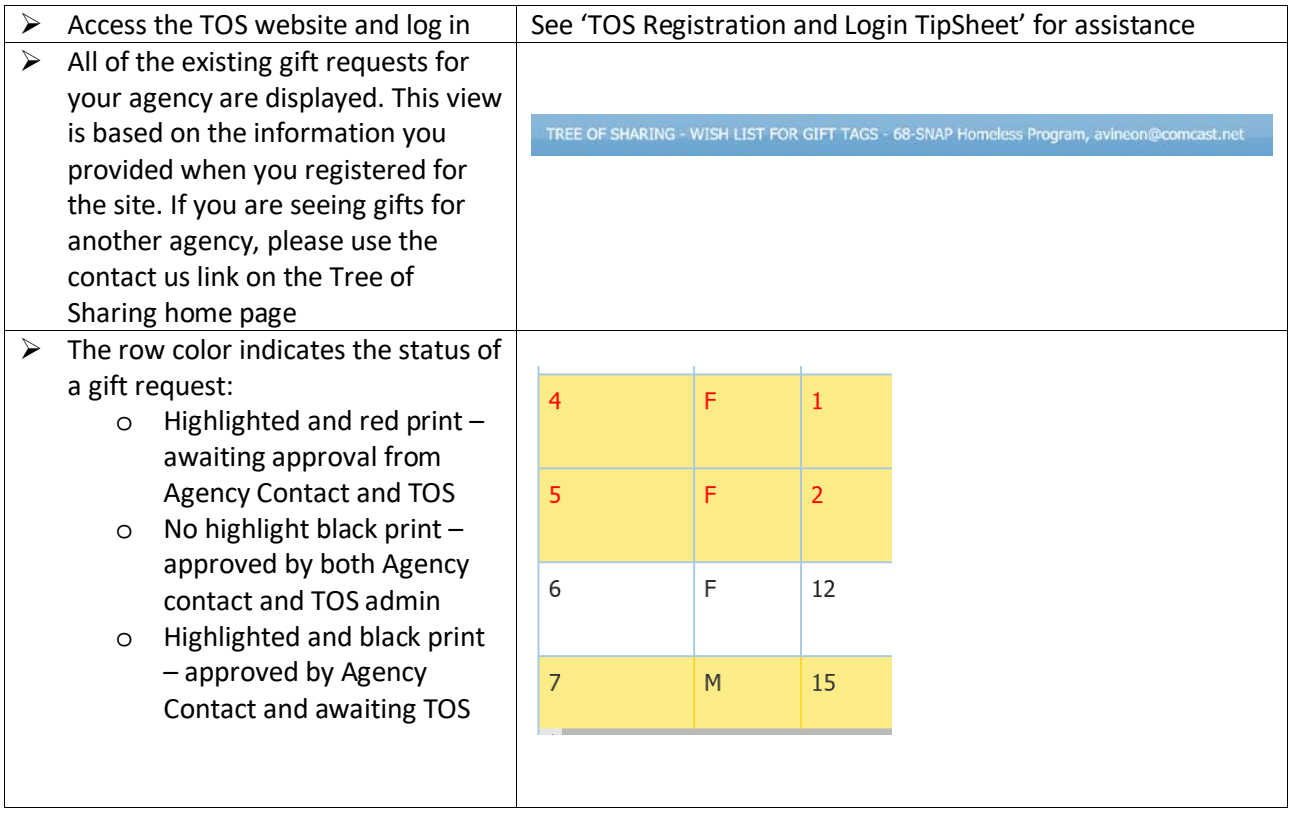

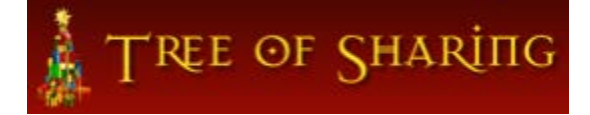

# <span id="page-1-0"></span>**Add gift requests**

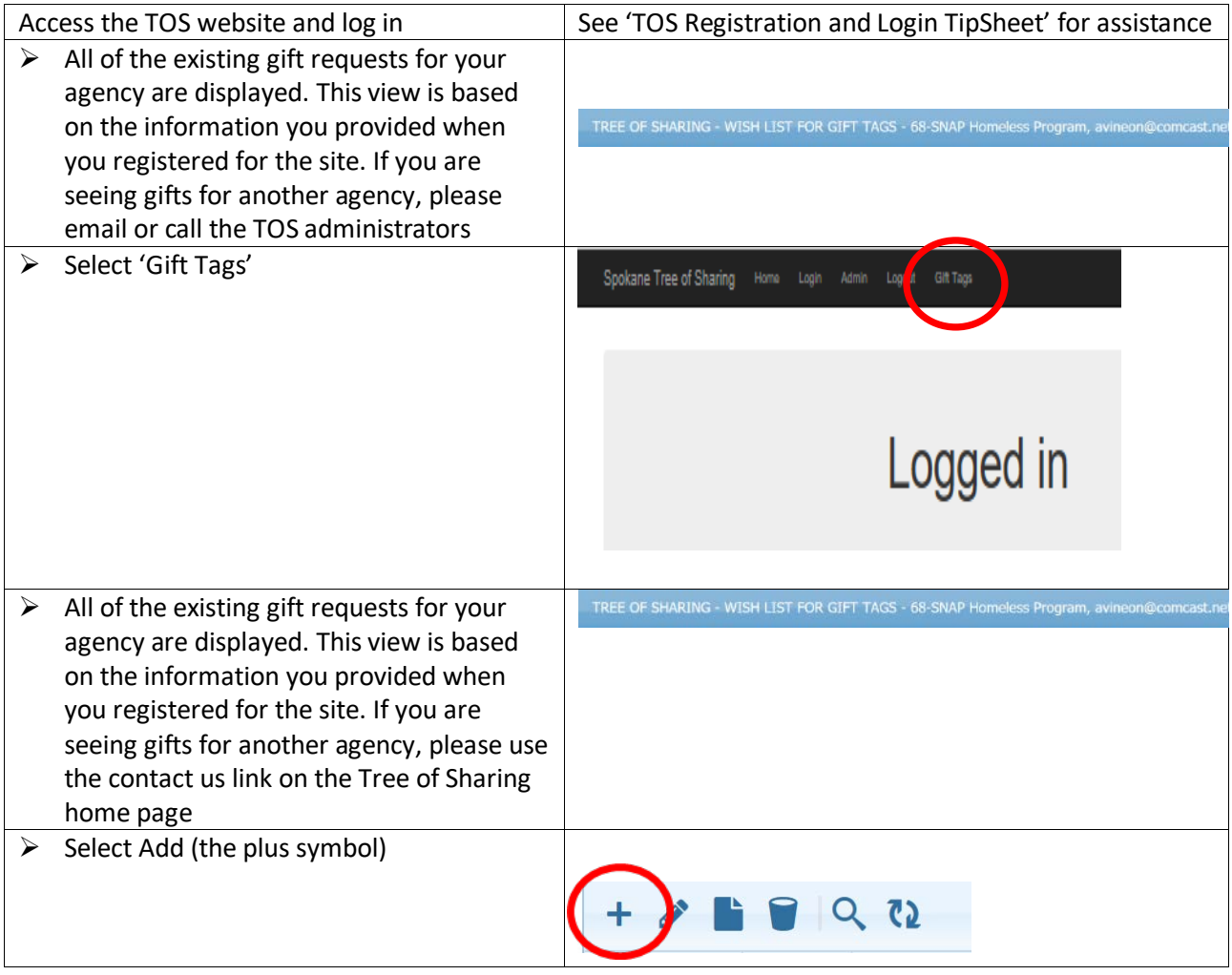

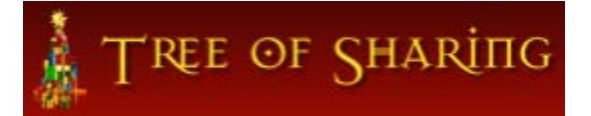

### REQUESTING AND MANAGING GIFTS

TIPSHEET

 $\triangleright$  Tag number is auto generated and is read **Add Record** only  $\triangleright$  Select Male or Female from the Gender **Tag Number** drop down field Gender  $\vee$  $\triangleright$  Enter Age Age in Years o **Rules**: Enter age in years or months but not both Age in Months o For ages 2 years and up enter years Client\_wish o For ages Under 2 years (23 months or less) enter months Characters left: 95 For Agency Use  $\triangleright$  Enter Client\_wish. Field is free text. Please provide specifics and follow the TOS guidelines for gifts. Characters left: 3 **Agency Notes**  $\triangleright$  Enter For Agency Use. This is a threecharacter field that the agency can use for its own gift management needs. Agency OK L  $\triangleright$  Agency notes – is a free text field that will Submit **X** Cancel not print on the gift tags. Do not include personal identifiable information in this field.  $\triangleright$  Agency OK – This is for Agency Contact use only. They will check this box after they have reviewed the gift request. This check box indicates to the TOS administration that the agency contact has reviewed and approved this gift request. You will not see this box unless you are an Agency Contact.  $\triangleright$  Select Submit if the information entered is correct. The entered information will be saved and the screen will return to the gift grid. Submit **X** Cancel  $\triangleright$  Select Cancel if you wish to discard the entered information. None of the entered information will be saved and the screen will return to the gift grid

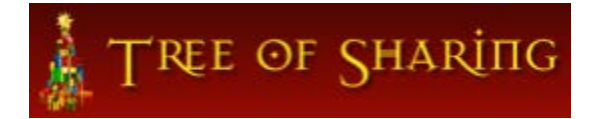

### REQUESTING AND MANAGING GIFTS TIPSHEET

# <span id="page-3-0"></span>**View individual gift requests**

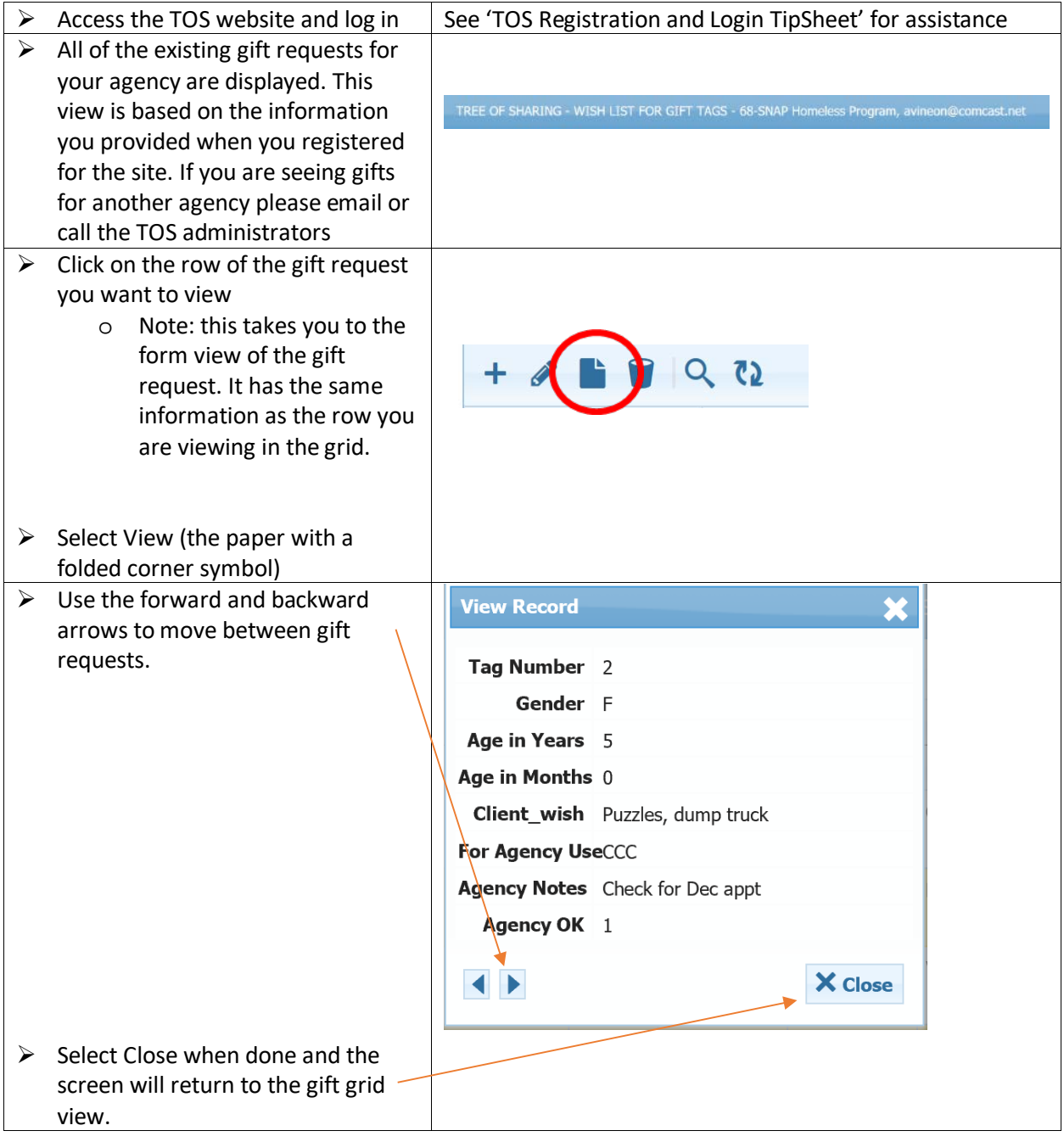

## <span id="page-3-1"></span>**Edit gift requests**

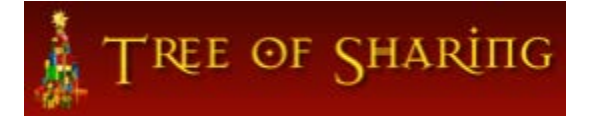

# REQUESTING AND MANAGING GIFTS

TIPSHEET

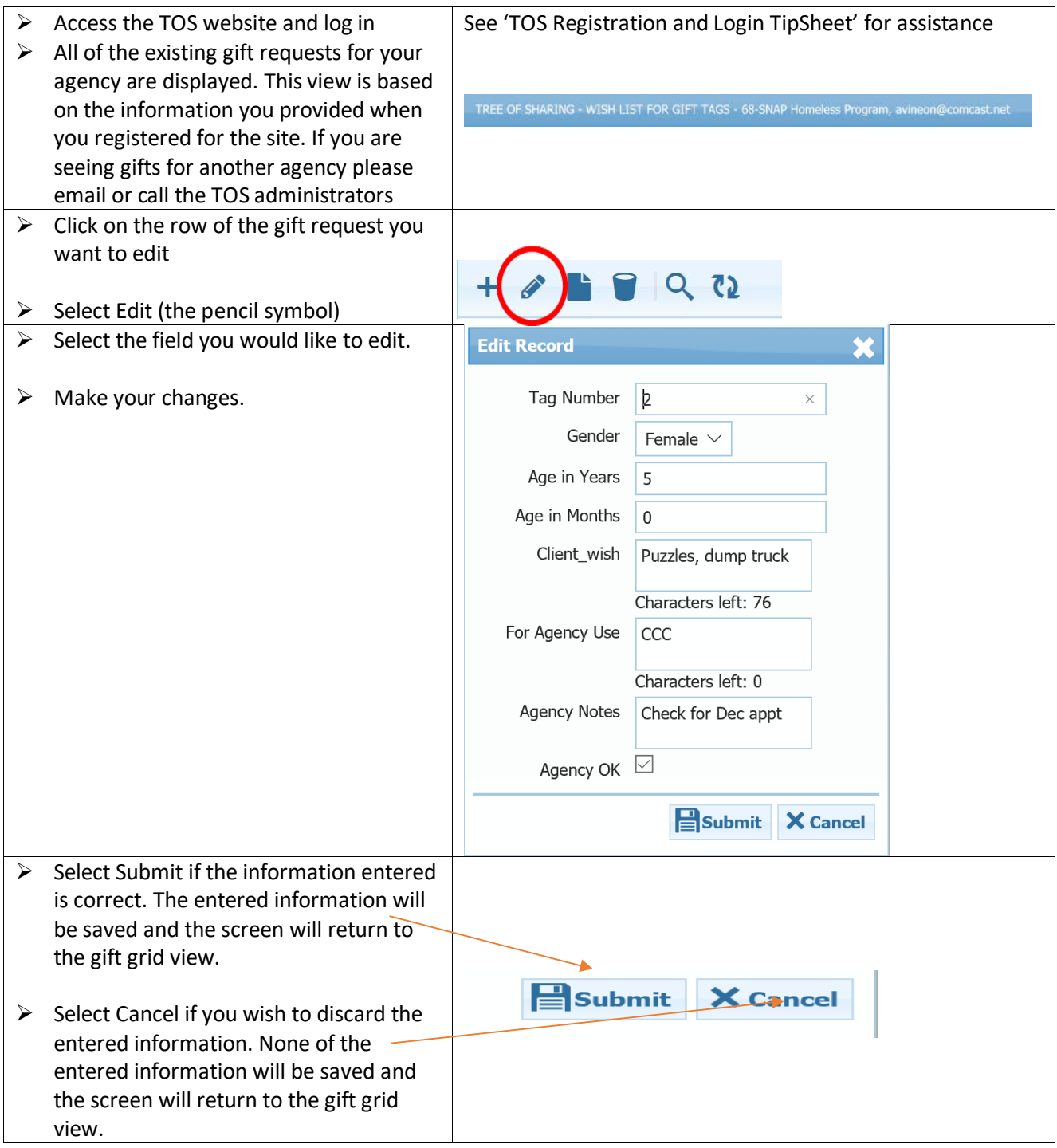

# <span id="page-4-0"></span>**Delete gift requests**

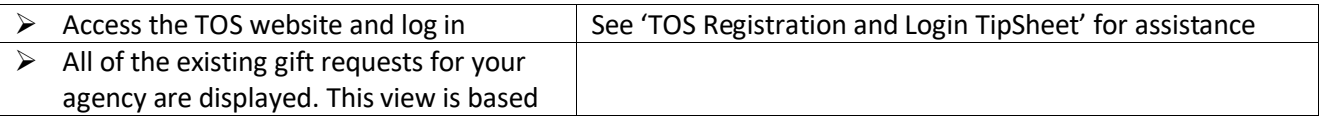

# TREE OF SHARING

# REQUESTING AND MANAGING GIFTS

TIPSHEET

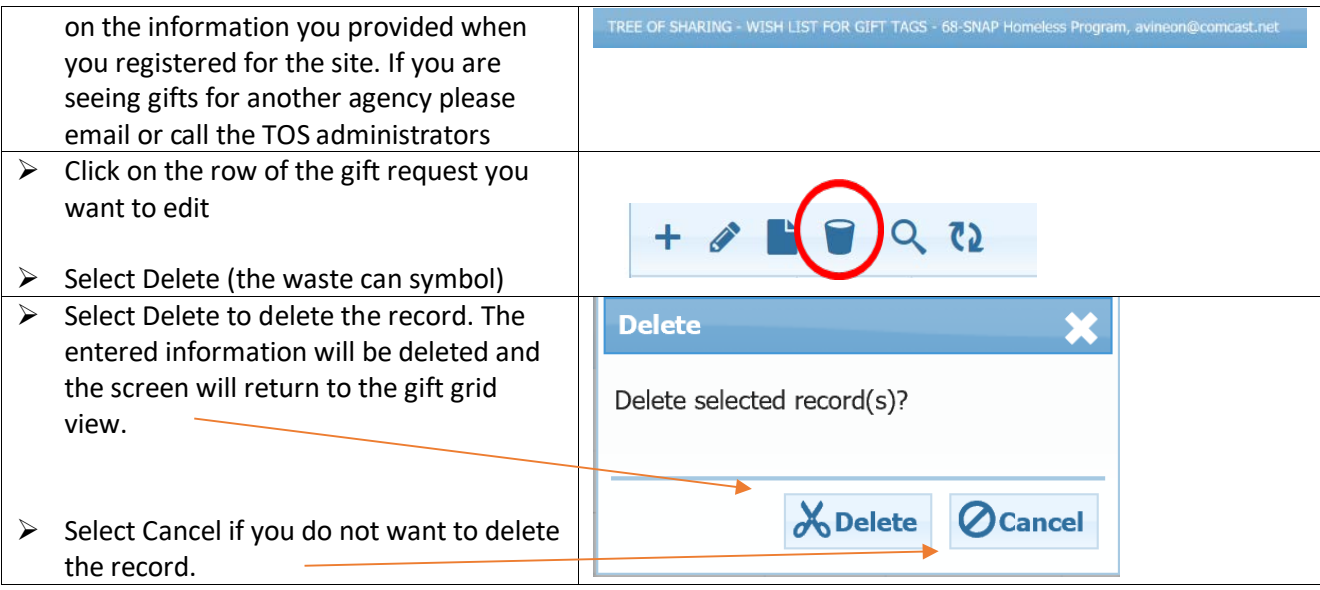

# <span id="page-5-0"></span>**Search gift requests**

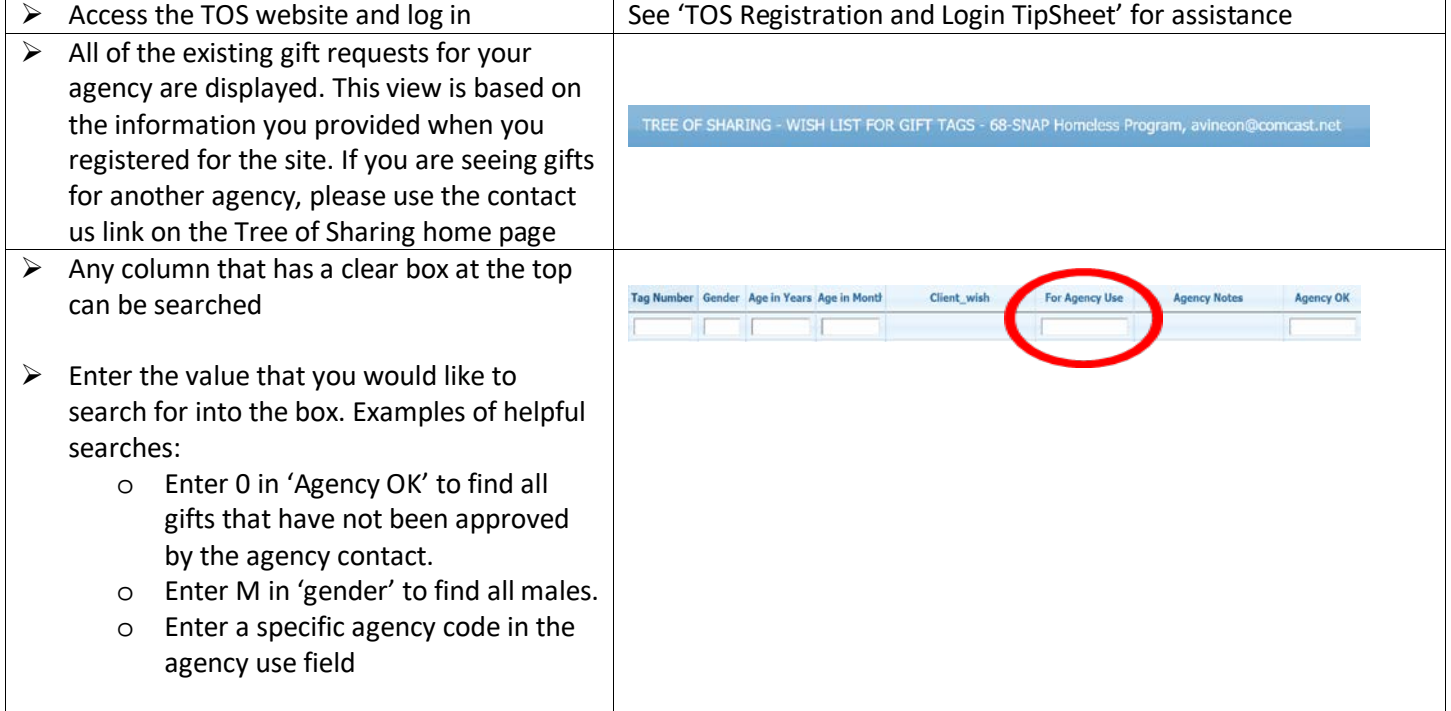